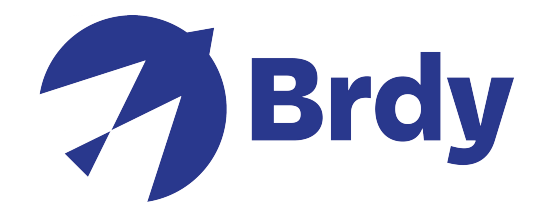

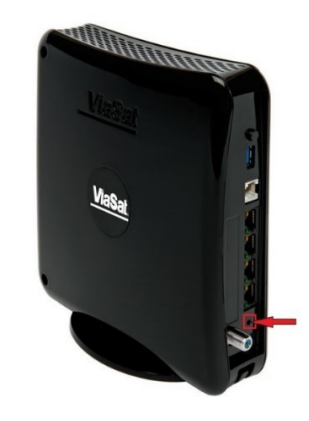

## RESET MODEMU SB2+

• Włóż coś małego, na przykład szpilkę lub spinacz do otworu resetowania (zaznaczonego powyżej) na 10 sekund.

• Po zakończeniu resetowania zauważysz, że lampki na modemie zmienią się. Zapoznaj się z poniższą tabelą, aby zapoznać się ze znaczeniami świateł:

- BRAK SWATŁA: brak zasilania
- BIAŁE STAŁE ŚWIATŁO: wstępne włączenie
- BIAŁE PULSUJĄCE ŚWIATŁO: próba połączenia
- STAŁE NIEBIESKIE ŚWIATŁO online
- NIEBIESKIE PULSUJĄCE ŚWIATŁO Aktualizacja oprogramowania
- PULSUJĄCE POMARAŃCZOWE ŚWIATŁO tryp instalacji

 - STAŁE CZERWONE ŚWIATŁO: trzeba zresetować urządzenie. Jeśli kolor nie zmieni się po 5 minutach, zadzwoń do technicznej

- CZERWONE PULSUJĄCE ŚWIATŁO: wykryto wadę, zadzwoń do obsługi technicznej

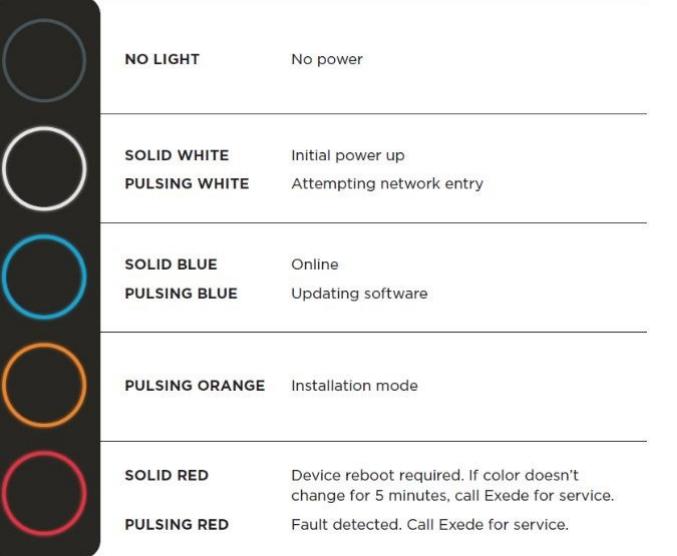